How to change language subtitles on YouTube video

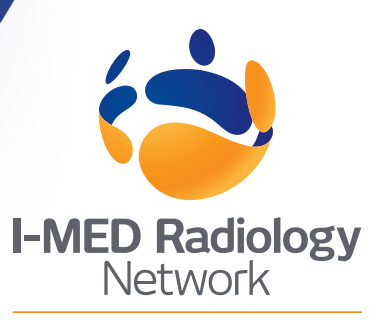

## Comprehensive care. Uncompromising quality.

## **Step 1**

Check that subtitles/ closed captions are on by clicking the **CC icon**

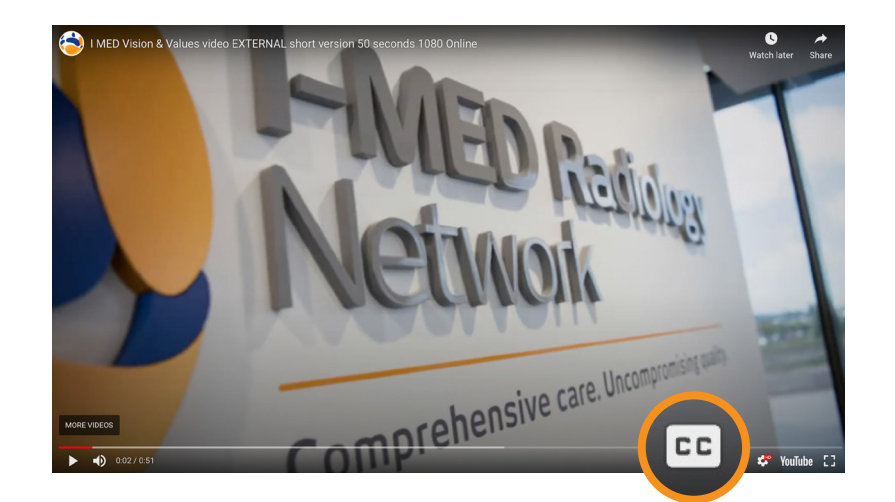

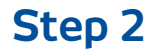

Click the **settings button**  (cog icon) and select **Subtitles/CC**

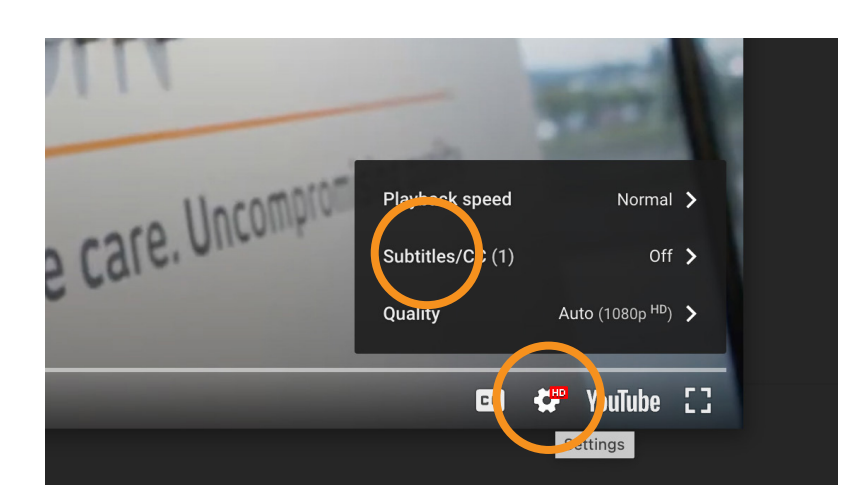

## **Step 3**

Select **Auto-translate**  and select relevant language

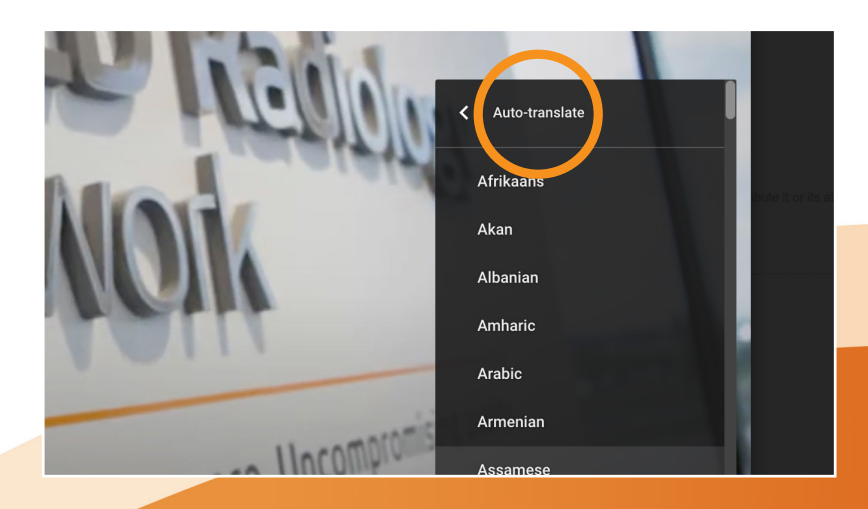